# カスタムPromQLクエリーによるSMFコールフ ロー問題のトラブルシューティング

#### 内容

概要

省略形

SMFコールフローの問題をトラブルシューティングするためにクエリをカスタマイズする理由 グラファナとプロメテウス グラファナ プロメテウス PromQLクエリ ダッシュボードとパネルの作成方法 例:カスタマイズされたクエリーとグラフを使用したトラブルシューティング

#### 概要

このドキュメントでは、コールフローに関連する問題をトラブルシューティングするために、 Cisco SMFでGrafana/Prometheusを使用してカスタムクエリーを作成する方法について説明しま す。

### 省略形

SMF セッション管理機能

- UDM ユニファイドデータ管理
- AMF アクセスおよびモビリティ機
- 能
- PDU プロトコル データ ユニット

### SMFコールフローの問題をトラブルシューティングするために クエリをカスタマイズする理由

組み込みのダッシュボードは、重要なKPIとノードのヘルス統計に関する優れたグラフを提供し ますが、通常の問題シナリオのトラブルシューティングにPromQLクエリとグラフナの可能性を 最大限に活用するために、カスタムクエリが重要です。独自のpromqlクエリとグラフを使用する と、特定の障害を切り分けるための汎用性と利便性が向上します。

内蔵ダッシュボードの利点:

• Grafanaは、SMF統計情報を参照するための使いやすいグラフィカルインターフェイスを提 供します。

● ほとんどのKPIと統計情報を確認できる組み込みのグラフダッシュボードがあります。 例:

5G SMFダッシュボード

- 5G PDU Create Failure/Success Rate
- 4G PDN Create Failure/Success Rate

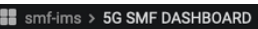

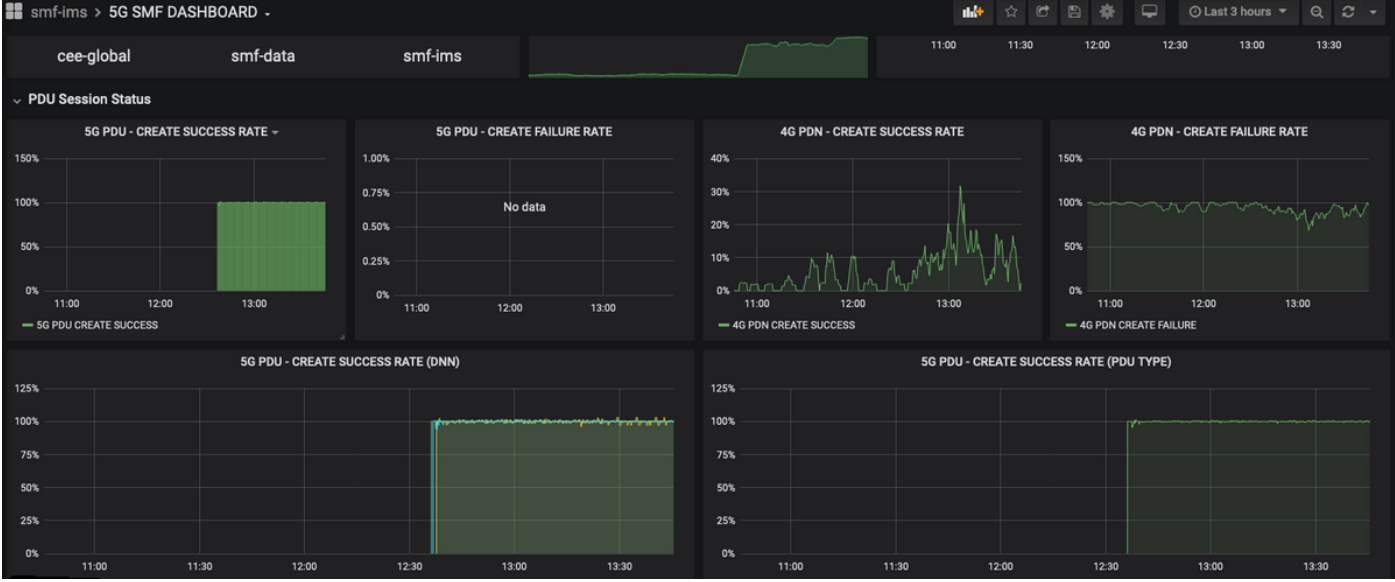

a.<br>H

#### ● プロシージャごとの成功率

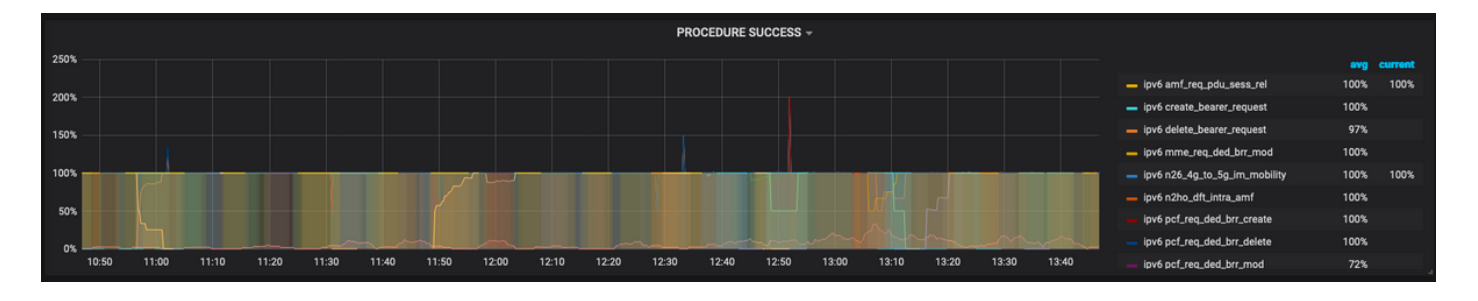

- プロシージャごとのエラーの原因の割合。
- 切断理由のパーセンテージ。
- HTTP要求および対応する応答原因の割合。

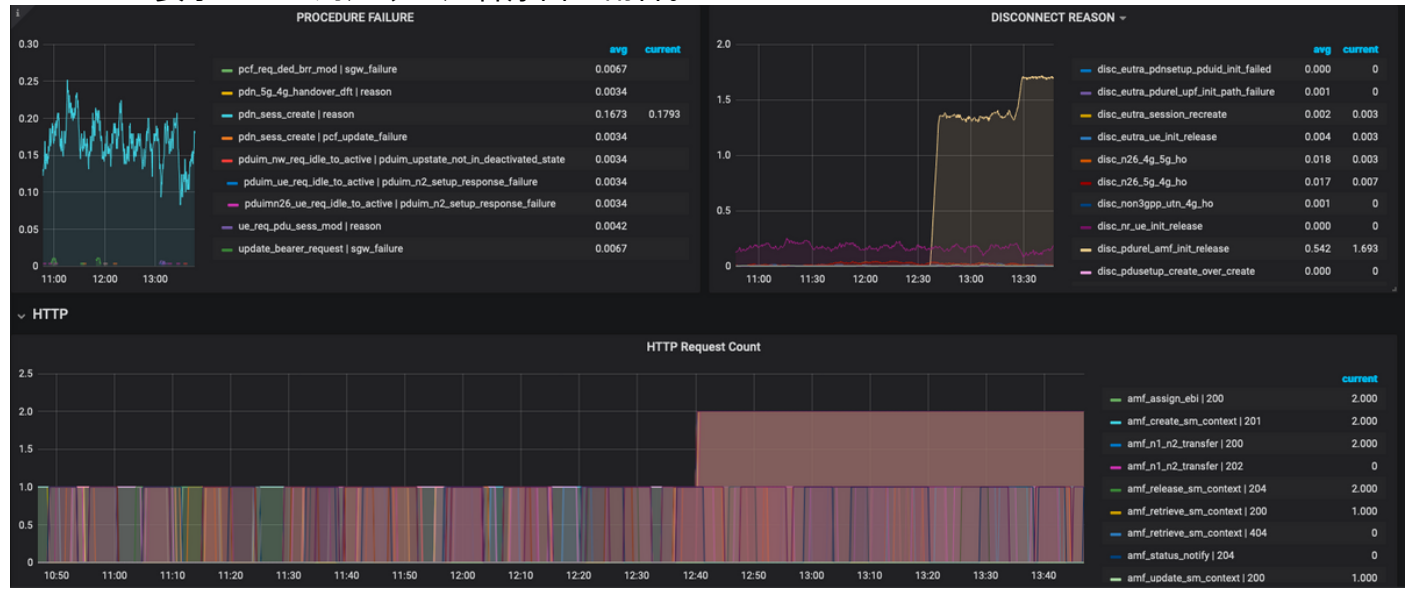

さらにトラブルシューティングするには、次の手順を実行します。

• 使用可能なダッシュボードとパネルは、主にパーセンテージとKPIに関するものです。さらに

詳しく調査する際には、この障害を引き起こした特定のシナリオとメッセージを特定するた めに、詳細を調べる必要があります。

- 特定の正規表現を使用してカスタマイズされたクエリは、これらの統計情報を関連付け、ト リガーを切り分けるのに役立ちます。
- これらのクエリは、SMFのgrafanaまたはオフラインのgrafanaでグラフをプロットするため に使用できます。また、tac-debugパッケージからのメトリックダンプも使用できます。
- さまざまなサービスに関連付けられたメトリックの範囲を使用でき、特定のシナリオをトラ ブルシューティングするためにラベルキー/値ペアを使用してフィルタリングすることもでき ます。

### グラファナとプロメテウス

#### グラファナ

「Grafanaはオープンソースの可視化と分析ソフトウェアです。メトリックのクエリー、視覚化 、アラートの実行、および保存場所に関係なくメトリックの調査が可能です」

Cisco SMFは、内蔵のGrafanaを使用して、アプリケーションコンテナからのリアルタイム統計デ ータをプロットします。

#### プロメテウス

Prometheusは、メトリック名とキー/値ペアで識別される時系列データと、これらのデータにア クセスするためのPromQLという柔軟なクエリ言語を備えた多次元データモデルを提供します。

Prometheusは、マイクロサービスから統計情報/カウンタを収集するために使用されます。

メトリック:時系列の統計情報の識別子です。

ラベル:メトリックはラベルで構成されます。キーと値のペアは基本的にどれか?特定のメトリ ックのラベルの組み合わせは、時系列データの特定のインスタンスを識別します

例:

緑色で強調表示されているメトリック「smf\_service\_stats」には、黄色で強調表示されている多 数のラベルがあります。

s{app\_name="SMF",cluster="Local",data\_center="DC",dnn="intershat",emergency\_call="false",instance\_id="0",pdu\_type <sup>]</sup> ="ipv4",<mark>procedure\_type=</mark>"pdu\_sess\_create",<mark>qos\_5qi="",rat\_type="",reason="",service\_name="</mark>smfservice", status="attempted", up\_state=""} 43

これらのラベルキー/値ペアを使用して、特定のデータ系列を選択できます。

### PromQLクエリ

PrometheusはPromQLと呼ばれる機能クエリ言語を提供します。組み込み関数はPromQlで利用可 能です(例:Sum()、by()、count()など)を使用すると、グラフ形式または表形式で特定の時系列デ ータを選択できます。

例:

sum(smf\_service\_stats{status="success"}) by (procedure\_type)

この例では、smf\_service\_statsメトリックからprocedure\_typeでデータを選択します。ここで、 status = "success"

合計(ディメンションの合計を計算)

by(出力をラベルでグループ化)

フィルタは、ラベルキー/値ペアを使用して合計の内部で使用し、グラフをさらにフィルタできま す。

例 1:

sum(smf\_disconnect\_stats{namespace="smf-data",reason=~"disc\_eutra.\*"})by(reason, rat\_type) ここで名前空間smf-dataが選択され、その理由として、disk\_eutraで始まるすべての切断理由(つ まり4Gの切断理由)を考慮します。

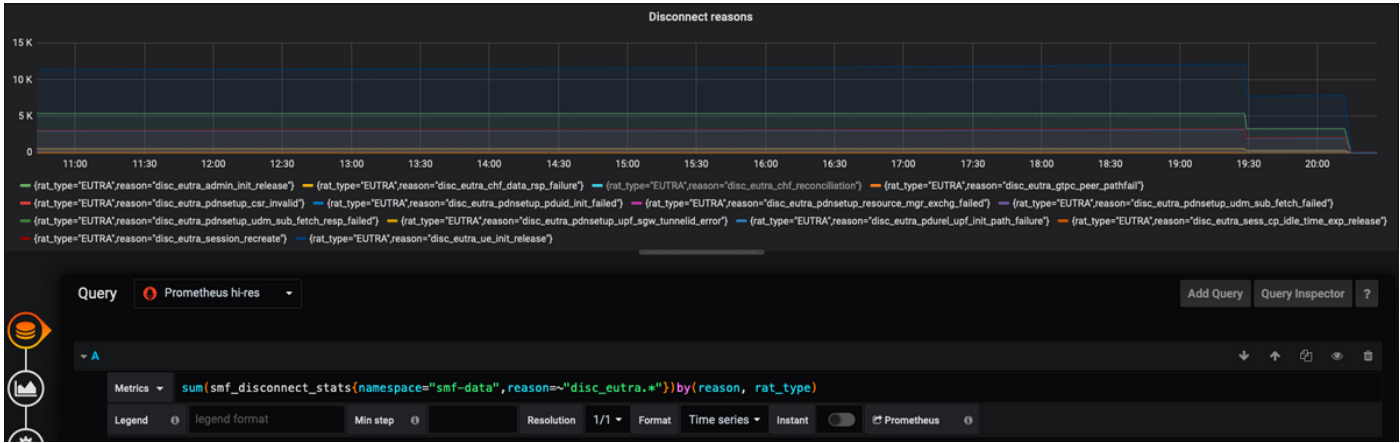

例 2:

sum(smf\_restep\_http\_msg{namespace="smf-data", api\_name=~"sdm\_.\*"}) by(api\_name,message\_direction,response\_status,response\_cause)

このクエリは、SMF - UDM sdm-subscriptionメッセージを応答原因とともに出力します。

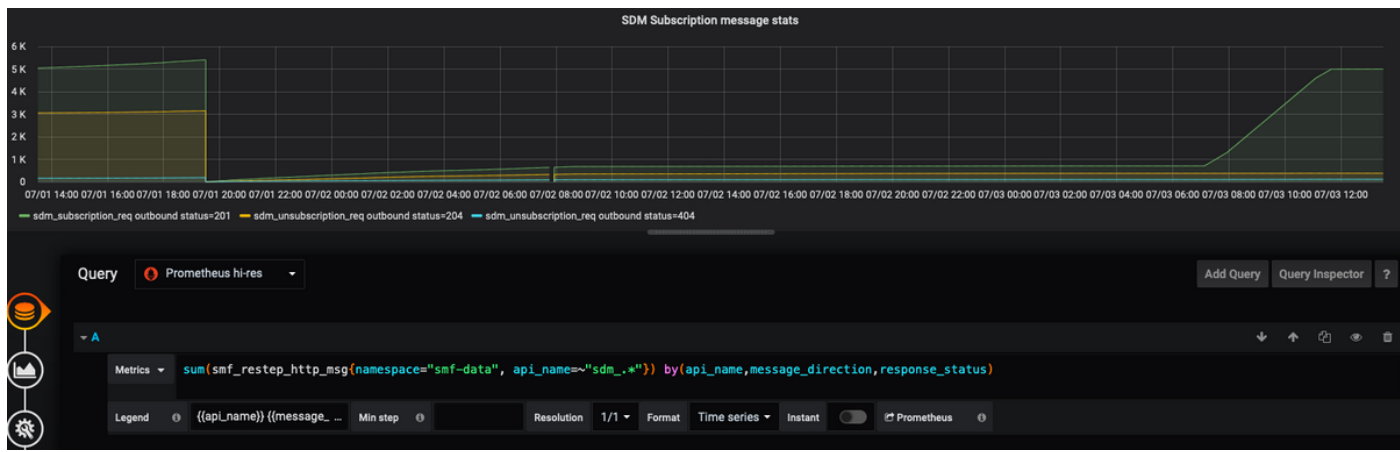

## ダッシュボードとパネルの作成方法

新しいダッシュボードを追加します。

ステップ1:次の図に示すように、[Create] > [Dashboard]に移動します。

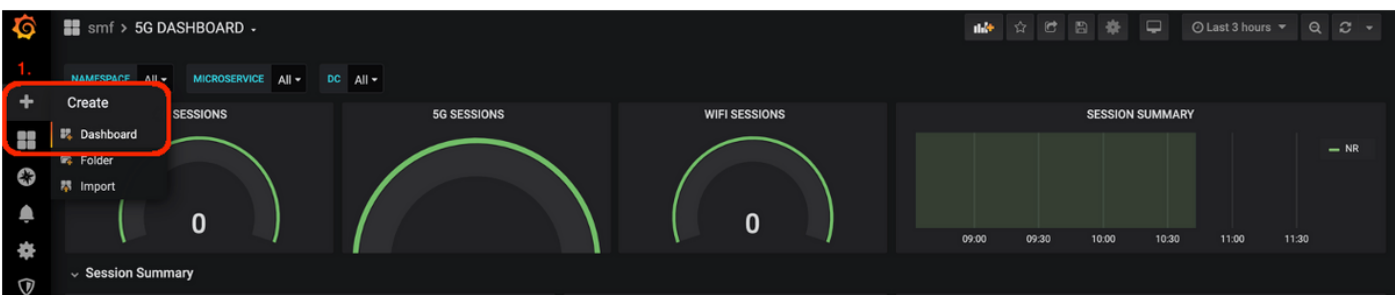

[New Panel- Add Query]を追加します。

ステップ2:新しいパネルを追加するには、上部の[Add Panel]オプションに移動します。

ステップ3:[Add Query]ボタ**ンを選択**します。

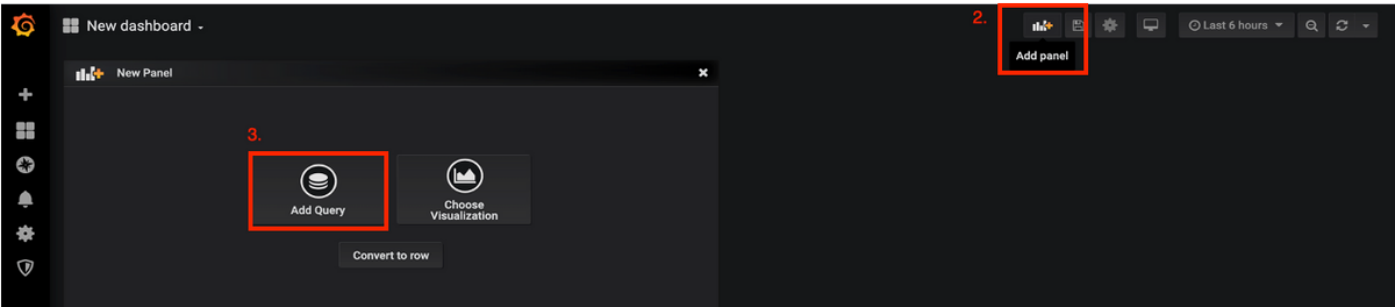

[Query Type- Prometheus hi-res]を選択します。

ステップ4:[クエリ]ドロップダウンリストの[Prometheus hi-res]オプションを選択します。

ステップ5:次に、指定されたボックスにpromqlクエリを追加します。

ステップ6:パネルを保存します。

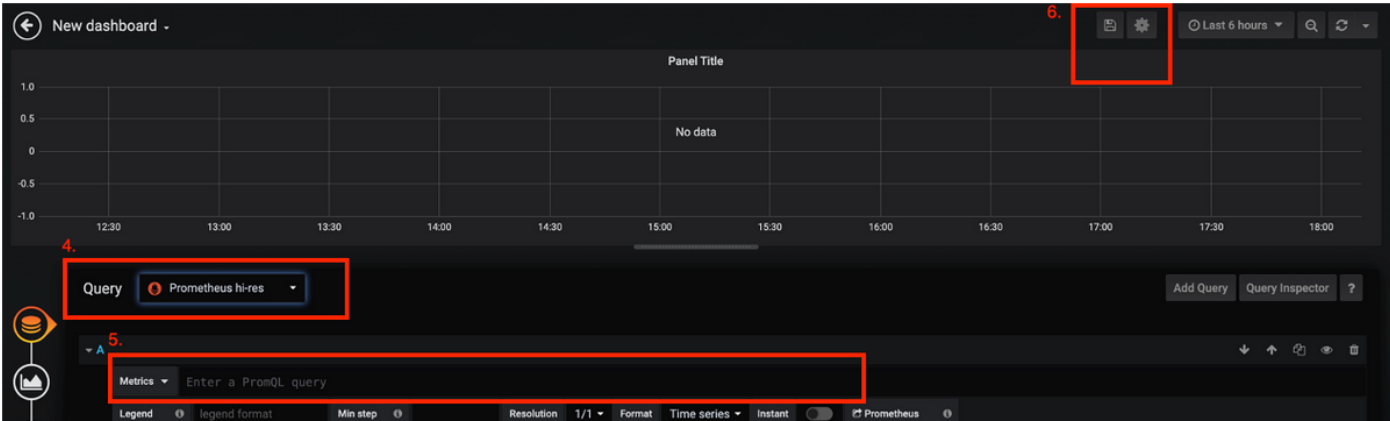

### 例:カスタマイズされたクエリーとグラフを使用したトラブルシ ューティング

PDUセッション確立の失敗 – N1N2応答障害

ステップ1:KPIディップ観察とPDUセッションの作成に失敗したことを特定します。

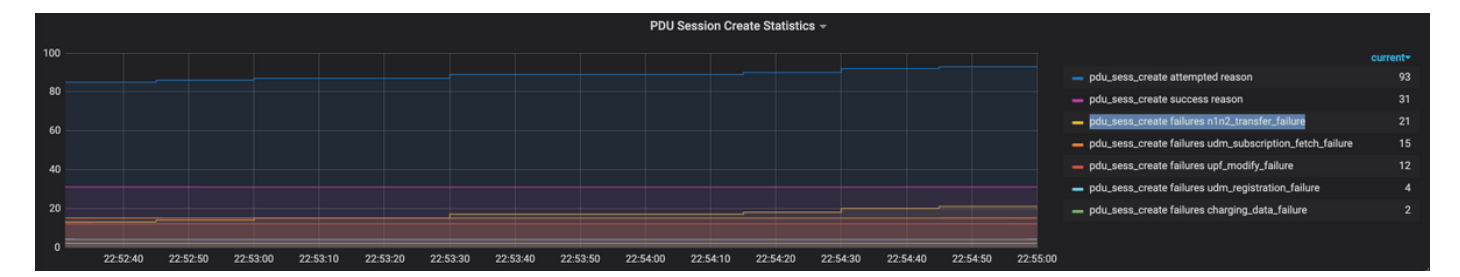

Query: sum by (procedure\_type, pdu\_type, status, reason)

(smf\_service\_stats{namespace="smf",procedure\_type="pdu\_sess\_create"})

ステップ2: 障害の原因は「n1n2 transfer failure\_rsp\_code」です。接続解除の原因を見てみま しょう。

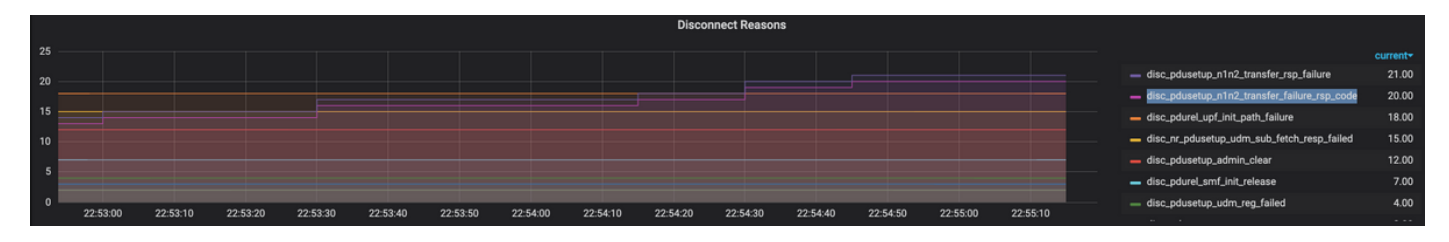

Query: sum(smf\_disconnect\_stats{namespace="smf"}) by (reason)

ステップ3:切断理由「disk\_pdusetup\_n1n2\_transfer\_rsp\_failure」は、AMFピアからの否定応答 を示します。SMF-AMFインタラクションはHTTPサービスベースのインターフェイス上にあるた め、HTTP統計情報をさらに調べる必要があります(メトリック: smf\_restep\_http\_msq)

HTTP統計情報は、障害中にSMFがHTTPステータスコード401 - Unauthorized from AMFを受信し たことを示します

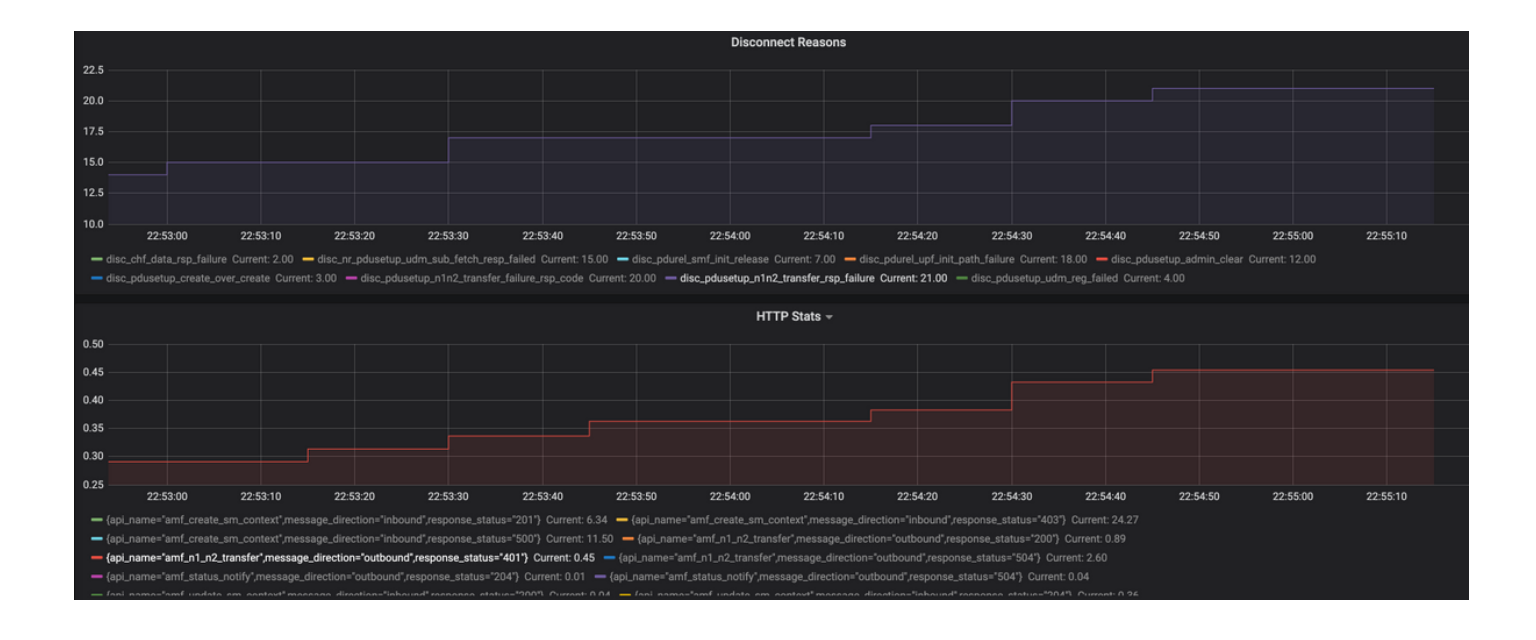

Query: sum(smf\_restep\_http\_msg{namespace="smf"}) by(api\_name,message\_direction,response\_status) トラブルシューティングに必要な重要なメトリック:

smf\_disconnect\_stats

smf\_proto\_pfcp\_msg\_total

smf\_service\_stats

smf\_restep\_http\_msg

smf\_n1\_message\_stats

smf\_proto\_pfcp\_msg\_total

nodemgr\_msg\_stats

nodemgr\_gtpc\_msg\_stats

chf\_message\_stats

policy\_msg\_processing\_status

procedure\_protocol\_total

 procedure\_service\_total [SMFメトリックの詳細:](/content/en/us/td/docs/wireless/ucc/smf/2020-02-0/UCC-5G-SMF_Metrics_Reference.html)

 これらの例で示されているように、特定の障害シナリオで必要に応じて独自のカスタムグラフを プロットし、さまざまなメッセージを関連付けて障害を切り分けることができます。このような クエリは、Tac\_debug\_pkgからのメトリックデータがローカルグラファナにマウントされた後も 、ローカルシステムで実行できます。